X - MICRO

# **X-MICRO EVA 120 MP3 PLAYER**

User's Manual

V1.0

# **INFORMATION TO USER**

Product Name: X-MICRO EVA 120 MP3 PLAYER Model Name: XMP3A-F512, XMP3A-F1G, XMP3A-2G

This device complies with Part 15 of the FCC Rules. Operation is subject to the following two conditions:(1)this device may not cause harmful interference,and (2) this device must accpt any interference received, including interference that may cause undesired operation. Conforms to the following EMC Product Testing Specifications FCC part 15.109, Class B-Residential Emissions at 3 meters. Testing was performed in a FCC Listed 3 meter semi-anechoic chamber. FCC Part 15.107, Class B-Residential Emissions at shield Room. Testing was performed in a FCC Listed shield Room.

The referred test report(s) show that the product complies with standard(s) recognized as giving presumption of compliance with the essential requirement in the above listed EU Directive(s). Other relevant Directives have to be observed.

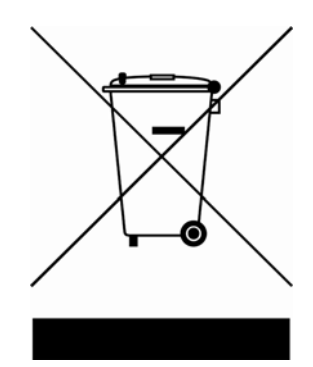

# **Copyright**

Copyright 2006 by X-Micro Technology Corp., All rights reserved. No part of this publication may be reproduced, transmitted, transcribed, stored in a retrieval system, or translated into any language or computer language, in any form or by any means, electronic, mechanical, magnetic, optical, chemical, manual or otherwise, without the prior written permission of X-Micro Technology Corp.

# **Disclaimer**

X-Micro Technology Corp. makes no representations or warranties, either expressed or implied, with respect to the contents hereof and specifically disclaims any warranties, merchantability or fitness for any particular purpose. Any software described in this manual is sold or licensed "as is". Should the programs prove defective following their purchase, the buyer (and not this company, its distributor, or its dealer) assumes the entire cost of all necessary servicing, repair, and any incidental or consequential damages resulting from any defect in the software. Further, X-Micro Technology Corp., reserves the right to revise this publication and to make changes from time to time in the contents hereof without obligation to notify any person of such revision or change.

All brand and product names mentioned in this manual are trademarks and/or registered trademarks of their respective holders.

# **INDEX**

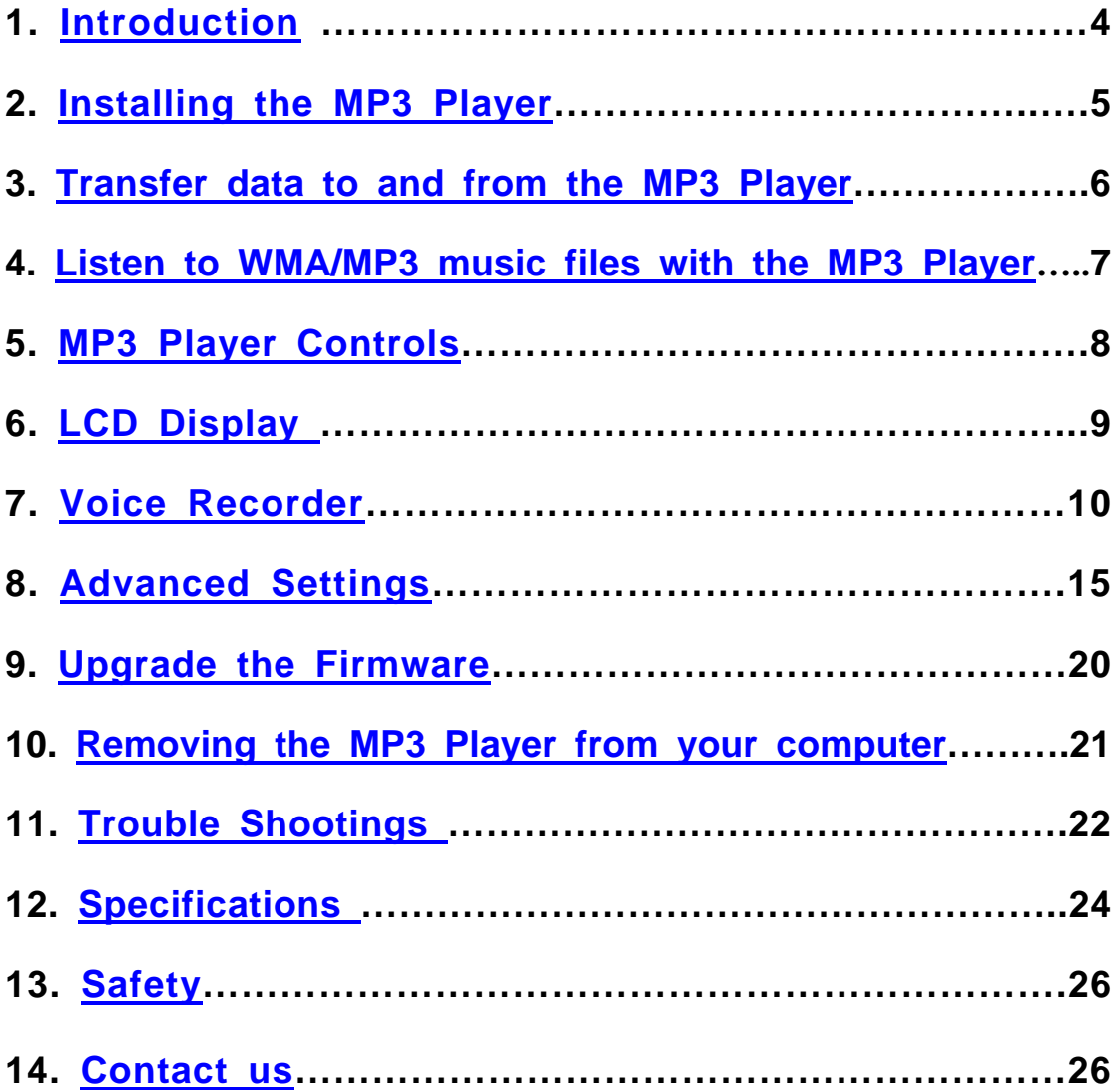

#### **1. Introducing**

The MP3 Player incorporates a portable **WMA/MP3** Player, Voice Recorder , FM tuner(Optional) and USB Mass Storage Device .

#### *MP3 Player Features:*

- WMA/MP3 player.
- Synchronous lyric display with WMA/MP3 music.
- Voice recorder.
- FM Radio with 20 preset
- FM Recording
- Navigation function
- WMA DRM support
- USB mass storage device.
- Integrated USB connector.
- Backlit display.
- Superb audio quality.
- No cable required.
- Requires 1 AAA battery .

#### *System support:*

• Supports Windows Me/2000/XP.

*Note for Windows Me/2000/XP users: Installation of the MP3 Player drivers is required only if you wish to upgrade the firmware of the player.*

*Note for Windows 2000 users: Windows Service Pack 3 must be installed .*

- Supports Windows 98 SE after installation of drivers (see below).
- Supports Mac OS X (version 10.2.6 or above) without driver.

*Note:*

- *To minimize static electricity, avoid operating the player in an extremely dry environment.*
- *Under the environment with electrostatic discharge, the product may malfunction and requirement user to reset the product.*

### **2. Installing the MP3 Player**

Installation of drivers for computers using **Windows Me/2000/XP** is not necessary.

*Note for Windows Me/2000/XP users: Installation of the MP3 Player drivers is required only if you wish to upgrade the firmware of the player.*

*Note for Windows 2000 users: Windows Service Pack 3 must be installed .*

**Windows 98 SE** users will need to install the MP3 Player on their system:

- 1. Please install the driver from the bundled CD disc.
- 2. Follow the on-screen instructions to complete the installation.
- 3. After installation is complete, please restart your computer.

#### **3. Transfer data to and from the MP3 Player.**

- 1. Make sure that the MP3 Player is turned off.
- 2. Remove the USB port cover & disconnect the earphone.
- 3. Plug the MP3 Player into the USB port of your computer. The built-in LCD displays "USB Connected", indicating that the MP3 Player is in USB mode. The MP3 Player is then automatically recognized (in 'My Computer') as a removable media device.
- 4. Transfer files to or from the internal Flash RAM using Windows explorer.
- 5. Unplug the MP3 Player from your computer (click here to see how to do this safely), **WMA/MP3** files can now be listened to and all data stored can be transferred to another computer.

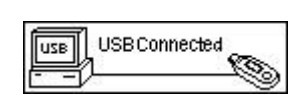

#### **4. Listen to WMA/MP3 music files with the MP3 Player**

- 1. Follow the instructions for the transfer of data to and from the MP3 Player to copy WMA/MP3 music files to the MP3 Player.
- 2. Install 1 AAA/LR03 battery into the battery compartment.
- 3. Connect the supplied headphones to the headphone socket.
- 4. Press the Play button.
- 5. Use the MP3 Player controls to adjust playback and volume level to listen to your WMA/MP3 music.

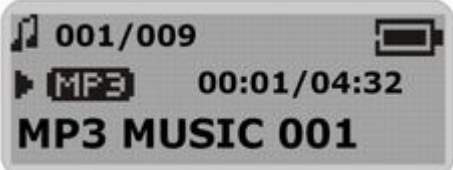

*Note: Installing the battery:*

- 1. *Push and slide out the battery compartment door*
- 2. *Install the battery.*

#### **Lyric display function**

The MP3 Player supports lyric files in LRC format.

- 1. Prepare a MP3 or WMA music, for example, happymusic.mp3;
- 2. Download a lyric file from internet. The lyric file must have to be with an extension file name LRC. For example, happymusic-2004.lrc.
- 3. Rename the lyric file. For example, happymusic.lrc. It is to make sure the lyric filename is same as the corrosponding music filename.
- 4. Copy the lyric file & music file to the MP3 player.
- 5. Disconnect the MP3 player.
- 6. Use Skip buttons to select the music file, for example, abc.mp3. Press Play button to play.
- 7. The LRC icon would appears, and the lyric would display Synchronously on LCD while the music is being playback.

Note: The MP3 player supports LRC format only.

Note: If the lyric does not synchronize with the music, please download one better lyric file from internet and try again.

Note: Make sure the MP3 music and LRC file is located in same directory and the filename is same. If not, the MP3 player can not recognize the lyric file.

#### **5. MP3 Player Controls**

- A. USB Port Cover
- B. Headphone Socket
- C. A-B / Menu Button
- D. Skip Previous / Fast Rewind
- E. Skip Next / Fast Forward
- F. Power Off/Stop
- G. Power On/Play/Pause
- H. Hold Switch
- I. Volume Down
- J. Volume Up
- K. Microphone

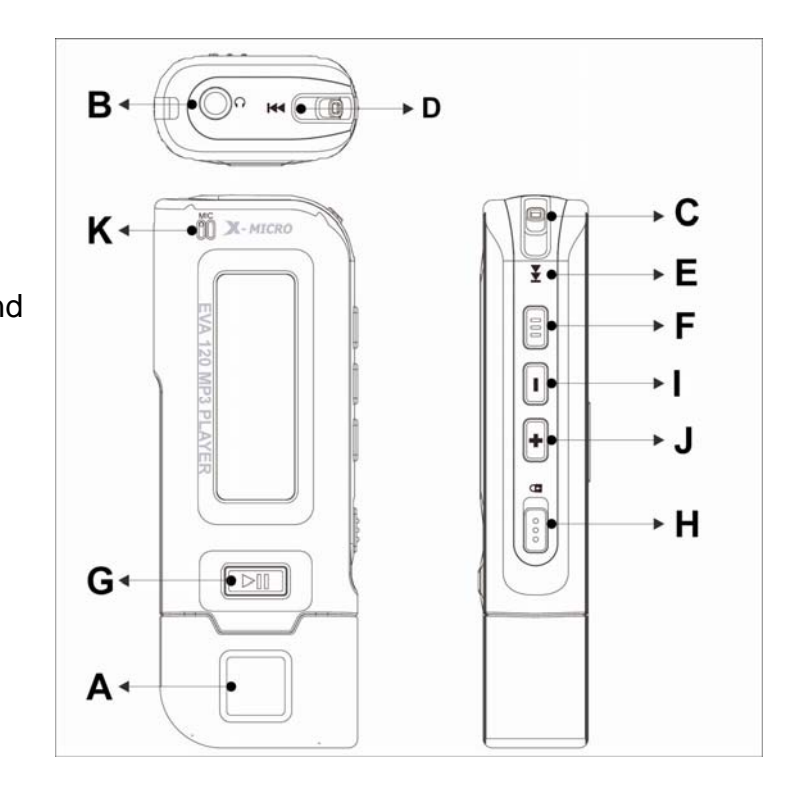

### **6. LCD Display**

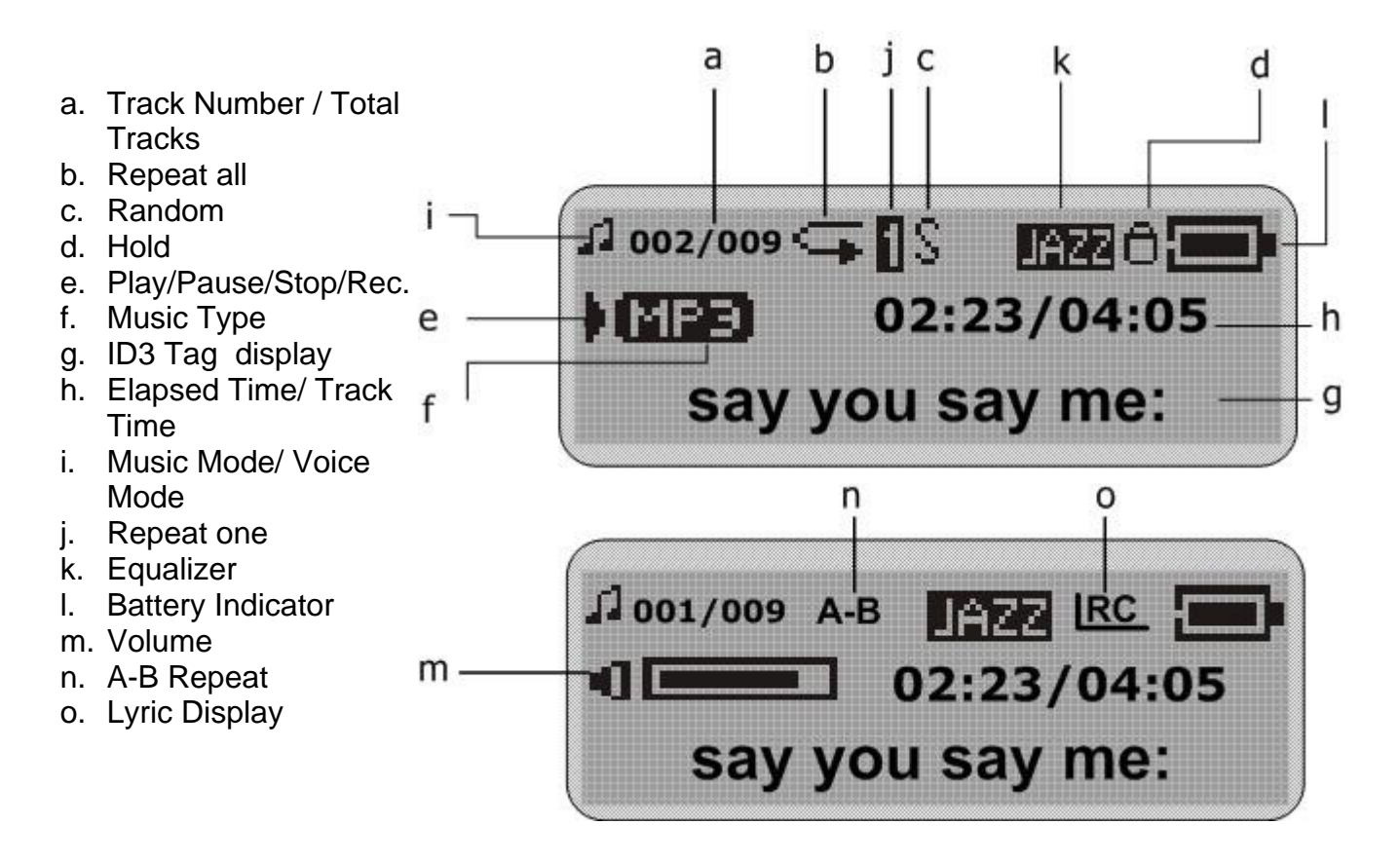

# **7. Voice Recorder**

#### *Record voice*

- 1. Select Record in the LCD menu list to begin recording.
- 2. Press the Stop or Menu button to stop the recording and enter Voice mode.

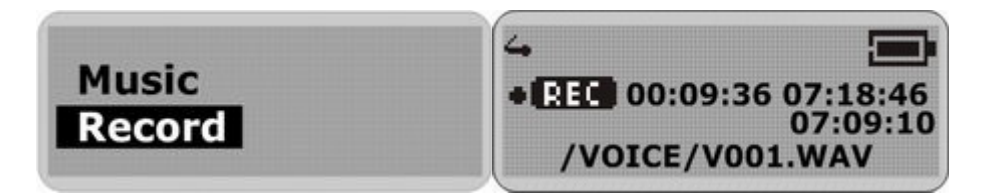

The voice recording will have been saved as a file named Vxxx.WAV in the Voice folder.

Note that the LCD display will read MEMORY FULL when all available memory has been used.

# *Playback voice*

This operation is similar to the playback of music.

- 1. Select Voice in the LCD menu to enter Voice mode.
- 2. Select a recording to listen to by pressing the Skip buttons.
- 3. Press the Play button to playback the recording.

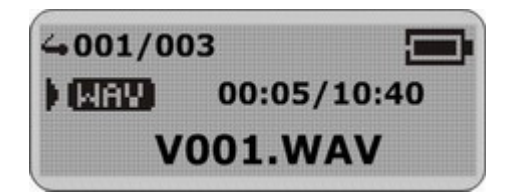

# **FM Tuner**

The MP3 Player allows you to listen to FM radio with the built-in digital FM tuner.

# *Start the FM Tuner*

To switch to FM radio mode, please select FM Tuner from the Menu list and press the A-B/Menu button.

*Note: When using the MP3 Player Tuner at the first time, the MP3 Player will automatically start to seek all available FM radio stations and save them into preset list. Please wait until the "Seeking"* 

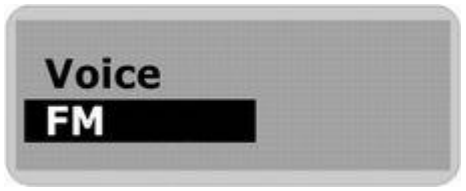

*disappears from the display.*

To exit FM radio mode, press and hold the A-B/Menu button.

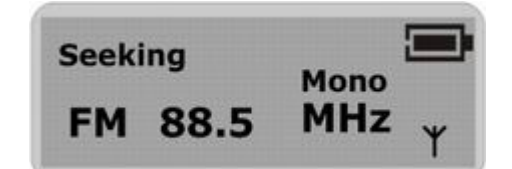

#### *Exit to music mode from FM mode*

Press and hold the A-B/Menu button for a while and release it. The MP3 Player will exit FM tuner mode and go back to music mode.

#### *Listen to FM radio*

After the FM tuner finishing the automatic seeking, the MP3 Player tuner will stop at the first FM station of preset 01 (P01).

To listen to another FM radio which seek and saved automatically by the MP3 Player, press the Play or Stop button repeatedly. Every press on the buttons will cause the MP3 Player change to another FM radio in the preset list.

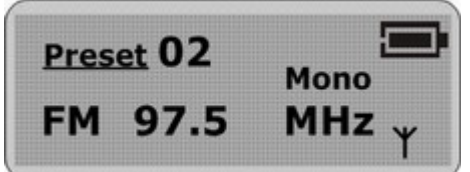

# *Using the FM Menu*

The FM menu offers several convenient functions.

To navigate the FM menu.

- 1. In FM Radio mode, press the A-B/Menu button to enter the FM menu.
- 2. Use the Skip control pad to select one menu item.
- 3. Press the A-B/Menu button to apply.
- 4. To exit the FM menu, press & hold the A-B/Menu button for a while and release it to exit to FM tuner.

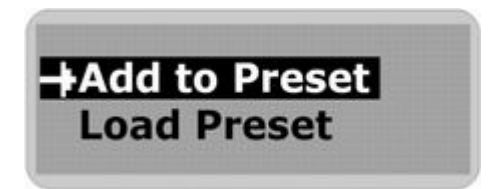

# **Add to Preset**

The MP3 Player tuner allows user to save a FM radio station to preset. After you have tuned to an FM radio station,

- 1. Select "Add to Preset" in the FM menu and press the A-B/Menu button.
- 2. Use the Skip control pad to decide a preset will be used for current FM radio.
- 3. Press the A-B/Menu button to save.

*Note: The unit can save 20 preset stations.*

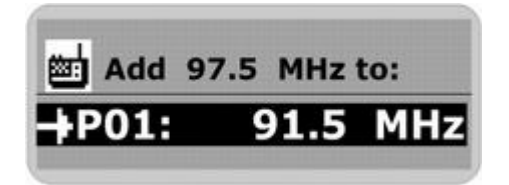

#### **Load Preset**

To select a FM radio station from the preset list to listen,

- 1. Select "Load Preset" in the FM menu and press the A-B/Menu button.
- 2. Use the Skip control pad to select one FM radio station in the preset list.
- 3. Press the A-B/Menu button to listen.

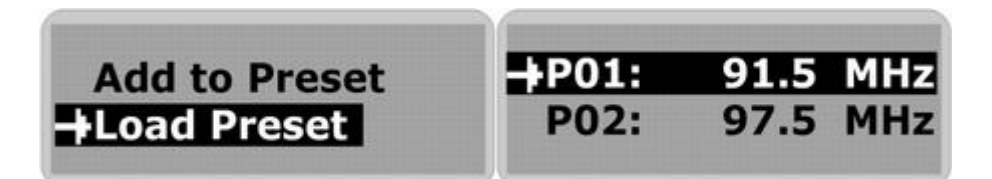

#### **Auto Scan**

To re-scan all FM radio stations and save them to the preset list automatically,

- 1. Select "Auto Scan" in the FM menu and press the A-B/Menu button.
- 2. The MP3 Player tuner starts to seek and save the FM stations automatically. Please wait a moment.

*Note: The earphone must have to be connected to the MP3 Player otherwise the FM tuner can not find any FM radio.*

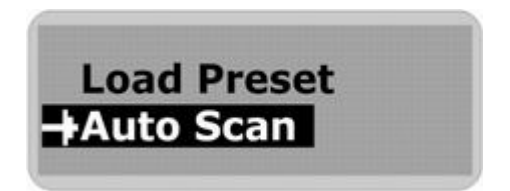

# *How to tune to one FM radio station manually*

In FM Tuner, poke and hold the Skip control pad.

The player searches for the nearest station. When it finds one, it stops and plays the station.

*Note: If this station is in the preset list, the corresponding preset number (e.g. P02) will display on the LCD.*

To tune manually, Use the Skip control pad. Each time the Skip control pad is pressed, the player changes the frequency by 0.1MHz.

#### **FM Recorder**

#### *FM Radio Recording*

- 1. When listening to a FM radio, press and hold the Play button for a while and release it.
- 2. The MP3 Player starts to record the FM radio.
- 3. Press the Stop or A-B/Menu button to stop the recording and continue to listen the FM radio.

The FM recording will have been saved as a file named Fxxx.WAV in the FM folder.

The LCD display will read MEMORY FULL when all available memory has been used.

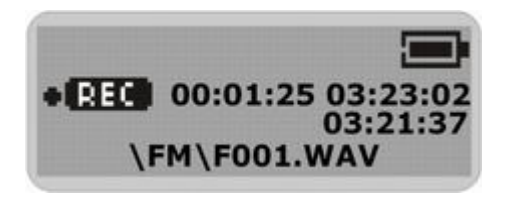

# *Playback FM Radio record*

This operation is similar to the playback of music.

- 1. Select Music in the LCD menu to enter Music mode.
- 2. Use the Skip control pad to find the Fxxx.WAV files.
- 3. Press the Play button to playback the recording.

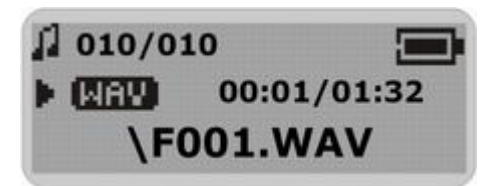

# **Hold Function**

Use the Hold function to deactivate the MP3 Player controls (to avoid accidental activation).

- 1. To activate the Hold function, slide the Hold switch.
- 2. Slide the Hold switch back to turn off the Hold function.

*Note: The MP3 Player will turn off automatically if the key is hold when turning on the power.*

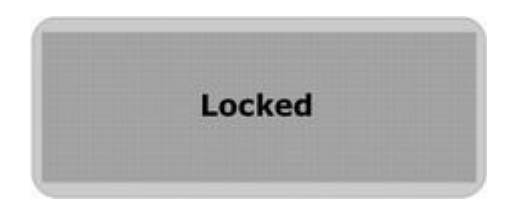

# **Navigation**

Use [**Menu**] button to enter Menu.

- 1 Select [Navigation] and press **Menu** button to enter navigation mode.
	- 1.1 Line 1: Folder icon / MP3 music icon / WMA music icon / WAV file icon / Upper directory icon
	- 1.2 Line 2: Filename / Folder name / Return to previous level
- 2 Use [**Skip**] button to select a file or folder and use Play button to play the music or enter the folder.
- 3 Use **Stop** button in Navigation mode to backward to upper level.

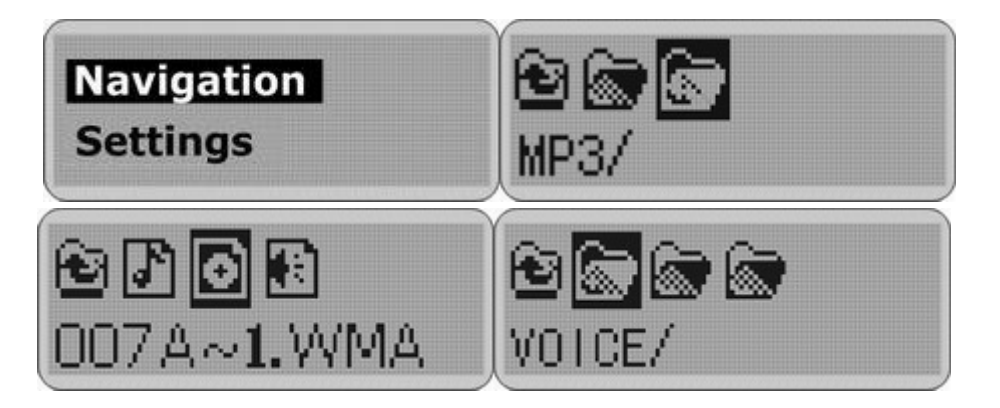

Note: When a folder is selected in navigation mode, press on **Menu** button, a sub-menu window will pop-up. To enter the folder, select *Enter.* To play music located in the folder, select *Play*.

When a file is selected in navigation mode, press on **Menu** button, a submenu window will pop-up. To play this file, select *Play*. To erase, select *Delete.*

# **8. Advanced Settings**

To navigate the settings menu.

- 1. Press & hold the A-B/Menu button for a while and release it to enter the settings menu.
- 2. Press the Skip buttons to choose a setting.
- 3. Press the A-B/Menu button to select that setting.
- 4. After setting is finished, press & hold the A-B/Menu button for a while and release it to exit the Menu.

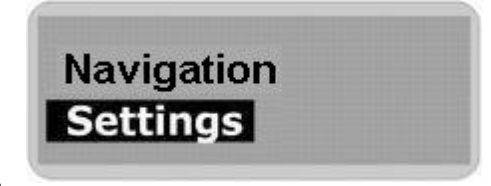

#### **Equalizer Setting**

The Equalizer (Eq) setting is to adjust the music playback effect. There are six Eq presets available: Normal, XBass, Rock, Jazz, Classical and Pop.

- 1. Select Equalizer in the settings menu.
- 2. Press the Skip buttons to select a preset Eq.
- 3. Press the A-B/Menu button to activate.

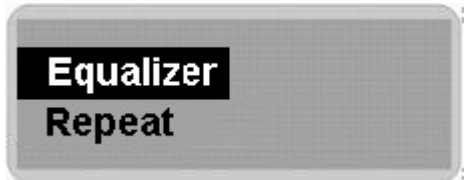

#### **Repeat mode Setting**

The available Repeat modes are:

- Normal
- Repeat One
- Repeat All
- Random
- Random All
- 1. In the settings menu, select Repeat.
- 2. Press the Skip buttons to select a Repeat mode.

# **Adjust LCD Contrast**

To adjust the LCD contrast

- 1. In the settings menu, select Contrast.
- 2. Press the Skip buttons to adjust the contrast level.
- 3. Press the A-B/Menu button to go back to setting menu.

# **Backlight**

To adjust the backlight

- 1. In the settings menu, select Back Light.
- 2. Press the Skip buttons to adjust the delay before the backlight is switched off.

*Note: Selecting "Off" would turn off the backlight. Selecting "Always On" would always turn on the backlight.*

# **Power Savings**

Use the Power Saving function to automatically turn the MP3 Player off after a predetermined length of inactivity.

- 1. In the settings menu, select Power Savings.
- 2. Press the Skip buttons to select time.

*Note: Selecting "Off" would never turn off the MP3 Player automatically.*

# **Record Settings**

A high record sampling frequency brings an increase in sound quality but also a corresponding increase in memory usage.

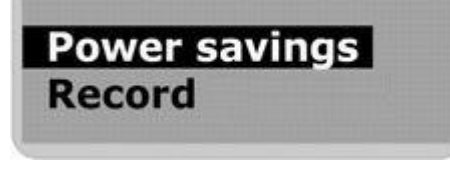

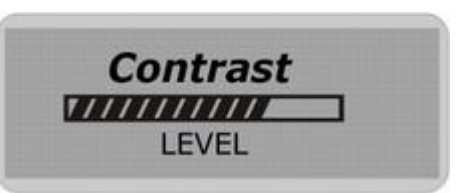

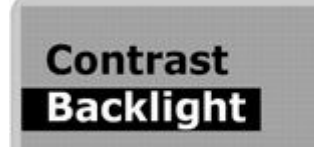

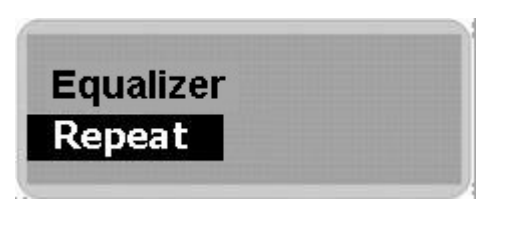

- 1. In the settings menu, select Record .
- 2. Press the Skip buttons to select "Source".
- 3. Press the Skip buttons to select "Encoder". Press the A-B/Menu button repeatedly to select a recording format.
- 4. Press the Skip buttons to select "Rate". Press the A-B/Menu button repeatedly to cycle through the available Recording Sampling Frequencies.
- 5. Press the Skip buttons to select "Exit" and press the A-B/Menu button to exit the Record menu.

*Note: A higher recording sampling frequency brings better recording quantity, but takes more memory space.*

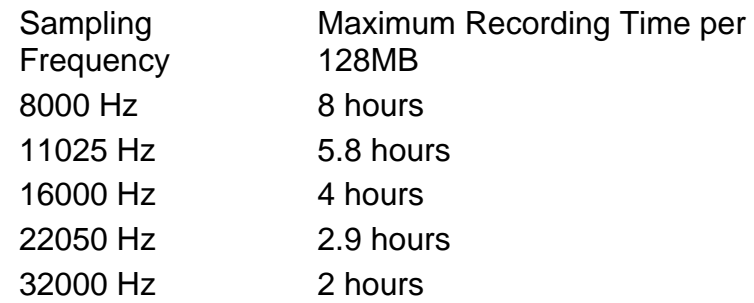

*Note: The recording format options in "Encoder" are only a bit different. User need not to change this setting.*

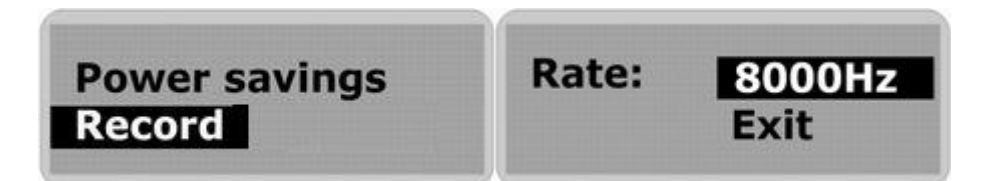

# **Load default**

To reset all setting to factory default setting,

- 1. In the settings menu, select "Default"
- 2. Press the A-B/Menu button. The default settings are loaded to the MP3 Player.

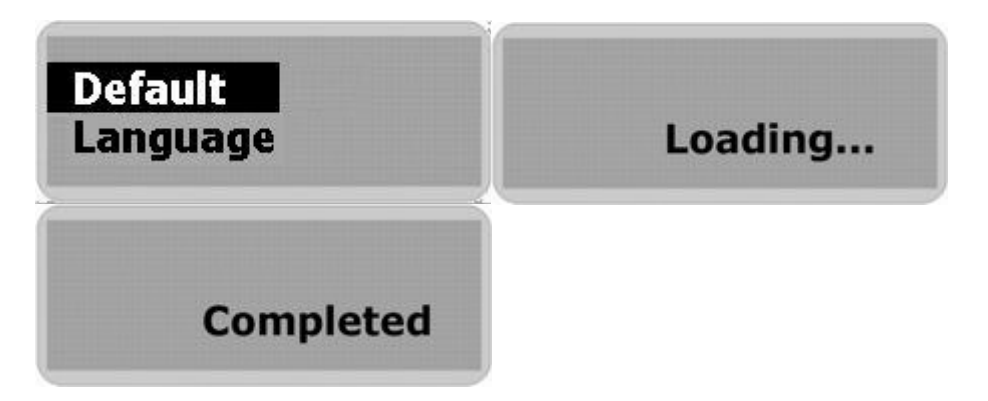

#### **Language select**

- 1. Press the **Menu** button.
- 2. Slide the **Menu** button left or right to select *Settings* and press the Play button.
- 3. In the *Settings* menu Slide the **Menu** button left or right to select *Language* and press the Play button.
- 4. In the *Language* menu Slide the **Menu** button left or right to choose a language and press the Play button.

All menu items will thereafter appear in the chosen language.

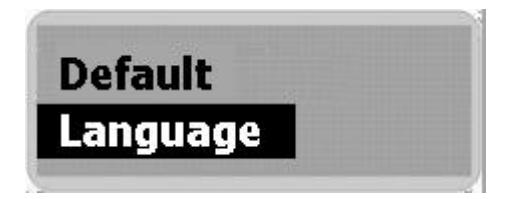

# **Delete**

# *Warning: Erased files cannot be recovered.*

- 1. Stop playback or recording before attempting to delete.
- 2. Press and hold the A-B/Menu button and release it to enter menu and select Delete.
- 3. There are two options to choose from. To erase music files, select Music. To erase voice recordings, select Voice.
- 4. You will be asked if you are sure you want to erase the listed music file or voice memo.
- 5. If you are sure you want to erase the listed file, press the Skip buttons to choose Yes. Then press the A-B/Menu button to confirm.
- 6. The file is erased. Another file will be listed on the screen and you will be asked again if you want to erase this file.
- 7. When you have finished erasing the file, the player will automatically exit to Erase Files screen.
- 8. Select Exit to exit to menu list.

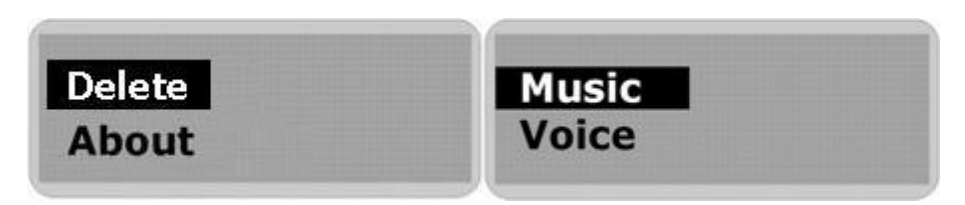

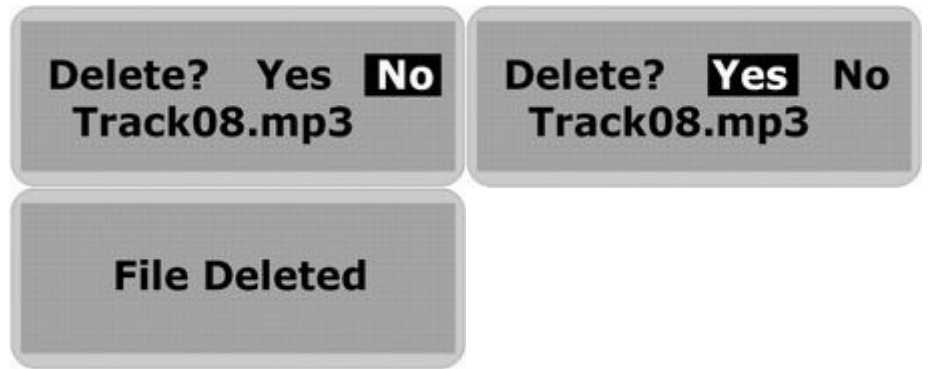

#### **About**

Information is available regarding the firmware version, built-in memory size and free memory size.

- 1. Select About in menu list.
- 2. The firmware version and Internal Media info appears.
- 3. Press the Skip buttons to read the Free memory space.
- 4. Press A-B/Menu button to exit to menu list screen.

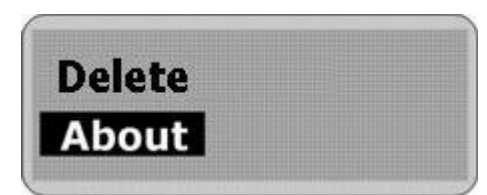

### **9. Upgrade the Firmware**

The firmware in the player can be updated through the Firmware Download utility running on your PC. To update the firmware, Please browse X-MICRO website for latest Firmware Download Utility. *The Firmware Utility must be installed to use the Upgrade.* 

- 1. Plug the MP3 Player into the USB port of your computer. The built-in LCD displays "USB Connected", indicating that the MP3 Player is in USB mode.
- 2. To run the Player Update utility go to: Start > Programs > MP3 Player Utilities> Firmware Download.
- 3. Check the Current Firmware Version and Upgrade Firmware Version. If you are sure it is the correct version to update, click on the Start button.
- 4. The firmware will be transferred to the player. Please wait until it has finished.
- 5. Click on the Close button to exit.

*Format Data Area* option: When not selected (default): Updates the firmware only. If selected( recommended): Updates the firmware and formats the storage space.

#### **To Format the MP3 Player**

- 1. Connect the MP3 Player to the computer.
- 2. Format the MP3 Player (removable disk) using the Windows format tool.

**Note: Do not select NTFS from the File System menu. Otherwise, the MP3 Player can not work and need to format it again.** 

#### **10. Removing the MP3 Player from your computer**

- 1. Click on the **Safely Remove Hardware** icon **S**in the taskbar (next to the clock).
- 2. Click on **Safely remove USB Mass Storage Device**.
- 3. Wait until a *Safe to Remove Hardware* message is displayed.
- 4. Remove the MP3 Player.

# **11. Trouble Shootings**

#### Q **The LCD displays nothing after turning on the MP3 player.**

- *A* 1 *Check to see if the battery has been inserted;*
	- 2 *Check to see if the battery needs replacement: Try reinserting the battery correctly or replace it.*
	- 3 *If it still does not work, go to next step.*

#### *Put the player in recovery mode*

- 1 Take out the battery from battery compartment.
- 2 Press and hold the play button. Do not release it until step 4.
- 3 Plug the MP3 player into the USB port of your computer.
- 4 Hold for 5 seconds and release the play button.
- 5 Leave the MP3 player in the USB port for the next step.

#### *Refresh the firmware*

- 1 On your computer run the Firmware Download utility go to: Start > Programs > MP3 Player Utilities > Firmware Download
- 2 The utility will start to search the MP3 player. Please wait until the Firmware Download window appears.
- 3 Select "Format Data Area".
- 4 Click on the Start button to start.
- 5 The firmware will be transferred to the player. Please wait until it has finished.
- 6 Click on the Close button to exit.

 *Note: If the utility can not find the MP3 player even after searching for several minutes, please cancel the searching, and redo the steps from step 1 and make sure that the MP3 player is put into Recovery mode.* 

#### Q **The LCD displays "Incorrect format! Reformat the player" and power off.**

# **Incorrect format**

**Reformat the player!** 

#### *A*

*If you format the MP3 player to NTFS format, it will show "***Incorrect format! Reformat the player***" and power off. You must reformat it to FAT or FAT32 format in Windows Explore.*

#### Q **Why can't I play DRM protected files?**

*A DRM-protected files will only play if you copy them to the player through Windows Media Player or through the music management software provided by the online music store where you purchased the files.*

#### Q **How to Play WMA and DRM protected Files**

*WMA files "can" have DRM protection. In this case the file content is encrypted with a key. For playback and decoding it is necessary to have DRM license files on your computer. DRM license can limit your rights for using these functions. For instance, it can allow only* 

*A playback and prohibit conversion into other formats. When you download music from the internet sites that require you to pay per song, these licenses may be included with the download.* 

*In order to play these encrypted WMA files in your MP3 player, you will need to use the Windows Media player to copy them to your MP3 player. The traditional "Drag & Drop" method will not work. Here is what you have to do:*

> *Open your WMA file using your Windows Media Player Click "Copy to CD or Device" Select the MP3 player as your device.*

*If you don't have a Windows Media player or if your version of Windows Media Player is outdated, you can download the latest version for free from Microsoft's website:*

http://www.microsoft.com/windows/windowsmedia/download/

# **12. MP3 Player Specifications**

- Internal Memory
	- o Built-in 128MB, 256 MB, 512 MB, 1 GB or 2GB (10 MB reserved for firmware and system management)
- Interface
	- o USB
- Power
	- o 1 x AAA Battery
	- o Battery continuous playing time: Up to 8 hours
- Equaliser
	- o Normal, XBass, Rock, Jazz, Classical, Pop
- **Display** 
	- o 128 x 32 dots Dot-matrix LCD with backlight
	- o ID3 Tag display
- **Controls** 
	- o Power On / Play / Pause
	- o Stop / OFF
	- o Skip Next
	- o Skip Previous
	- o A-B/Menu button
	- o Volume +
	- o Volume -
	- o Hold Switch
- **Processor** 
	- o 75 MIPS DSP
- Audio Playback
	- o Windows Media Audio (WMA)
	- o MPEG Audio Layer 3 (MP3)
- Voice Recording
	- o ADPCM encoding
	- o 8 KHz to 32 KHz sampling rate
	- o Each 128 MB memory provides about 8 hours recording (at default setting, 8 KHz)
	- o Recording via on-board microphone .
- **FM** Tuner
	- $\circ$  87.5 ~ 108 MHz
	- o 20 presets
- Signal to Noise Ratio
	- $\circ$  > 90 dB
- Frequency Response
	- $\circ$  20 Hz ~ 20 kHz
- **Output** 
	- $\circ$  <4.4 mW (each output)
- Total Harmonic Distortion Output
	- $\circ$  0.01% ~ 0.5%
- Ports
	- o USB Port
	- o Phone Out
- **Firmware**

o Flash based. User upgradeable.

#### **13. Safety**

**Listening to loud sounds for prolonged periods may permanently damage your hearing. Before putting on the headphones, place them around your neck and** *turn the volume down. Then put the headphones on and slowly increase the volume until you find a comfortable listening level.* 

#### **14. Contact Us**

*If you have any problems or questions regarding the player, please visit us at http://www.xmicro.com To contact Technical support:*  <sup>z</sup> *Visit: http://www.x-micro.com* 

<sup>z</sup> *E-mail: support@x-micro.com* 

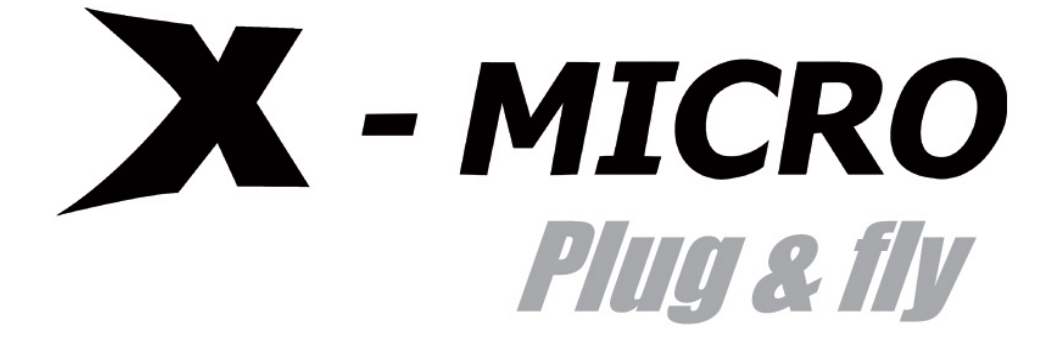

*http://www.x-micro.com*